## 2016

# **PARA GENERAR Y APROBAR NOMINAS** DE MATRICULA

**GUIA** 

**OF. SIAGIE UGEL-04** PAGINA WEB: [www.siagieugel04.jimdo.com](http://www.siagieugel04.jimdo.com/) Horario de Atención: 08:30 am a 04:30 pm

## **:: il Desempeño**

## **APROBACION DE NOMINAS DE MATRICULA 2016**

### **COMUNICADO**

#### **APROBACIÓN DE LAS NÓMINAS DE MATRÍCULA 2016 EN EL SIAGIE**

**Se comunica a los(as) señores(as) Directores de las Instituciones Educativas de gestión Pública y Privada, que en cumplimiento de la R.M. N° 035-2016-MINEDU que aprueba los "Compromisos de Desempeño 2016"; la UGEL 04 y las Instituciones Educativas deben dar cumplimiento a los tramos e indicadores. En ese sentido el Director(a) de la IIEE es responsable de la GENERACIÓN y APROBACIÓN de las Nóminas de Matrícula 2016, lo cual debe cumplirse de acuerdo al Oficio Múltiple N° 156-2016-DIRUGEL.04/ASGESE-ESSE-SIAGIE de acuerdo al siguiente cronograma:**

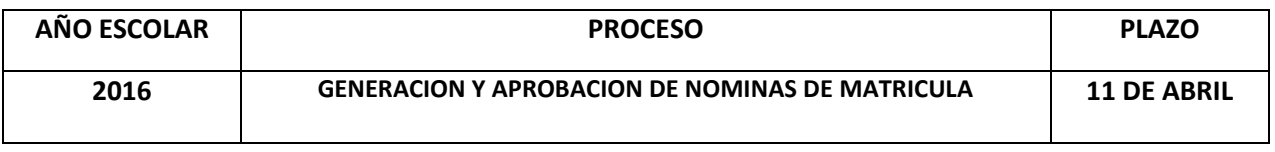

#### **R.M. N° 572-2015-MINEDU: NORMAS Y ORIENTACIONES PARA EL DESARROLLODEL AÑO ESCOLAR 2016 EN INSTITUCIONES EDUCATIVAS Y PROGRAMAS DE LA EDUCACIÓN BÁSICA**

#### 6.3.3.- Nóminas de matrícula y actas consolidadas:

Las Nóminas de Matrícula y Actas Consolidadas de Evaluación obtienen carácter oficial desde su aprobación mediante el SIAGIE por parte del director de la IE; dicho acto será realizado bajo estricta responsabilidad del mismo. Este procedimiento también alcanzará a la prueba de ubicación, convalidación y revalidación de estudios, de acuerdo a lo normado en la Directiva N° 004-2005-VMGP-VMGP-ED, aprobada por Resolución Ministerial N° 0234-2005-ED.

En tanto las Nóminas de Matrícula y Actas Consolidadas de Evaluación oficiales son generadas por las IIEE a través del SIAGIE en archivo digital, no será necesario el envío físico de estos documentos a las UGEL, salvo que suceda una eventualidad respecto a la operatividad del SIAGIE durante el periodo de generación y/o aprobación de dichos documentos.

**OF. SIAGIE UGEL-04** PAGINA WEB: [www.siagieugel04.jimdo.com](http://www.siagieugel04.jimdo.com/) Horario de Atención: 08:30 am a 04:30 pm

R.M. 035 -2016: OBJETIVO **DEL DESEMPEÑO ES GARANTIZAR QUE LOS ESTUDIANTES EN EL AÑO ACADEMICO 2016 CUENTEN CON UNA SITUACION DE MATRICULA OFICIAL EN FORMA OPORTUNA, PERMITIENDOSELES EL** ACCESO A UNA ADECUADA **ASIGNACION DE RECURSOS HUMANOS Y MATERIALES.** 

#### **PROCESO DE GENERACION Y APROBACION DE NOMINAS OFICIALES**

#### **PROCESO 1:**

Privada - Particular:<br>| Primaria<br>|- 1501 - DRE Lima M

**Ir al Menú Administración IE/ Configuración de Año Escolar/ Ciclo Grados y Secciones y darle clic.**

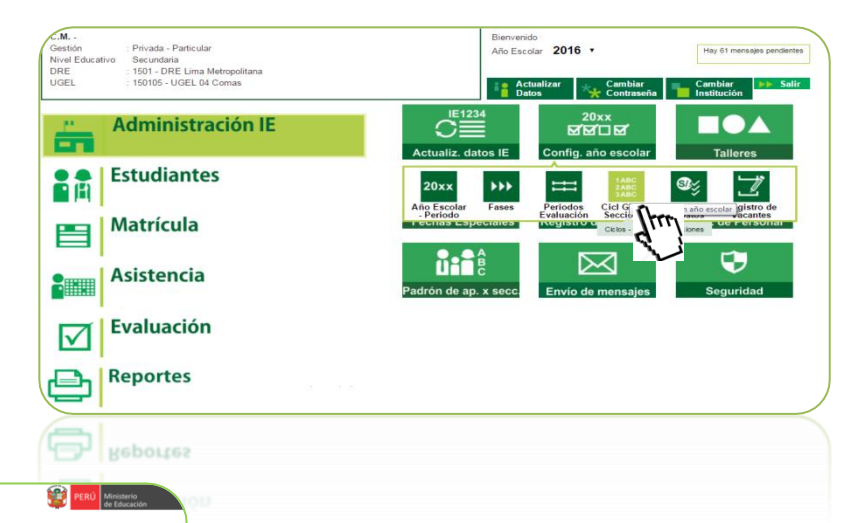

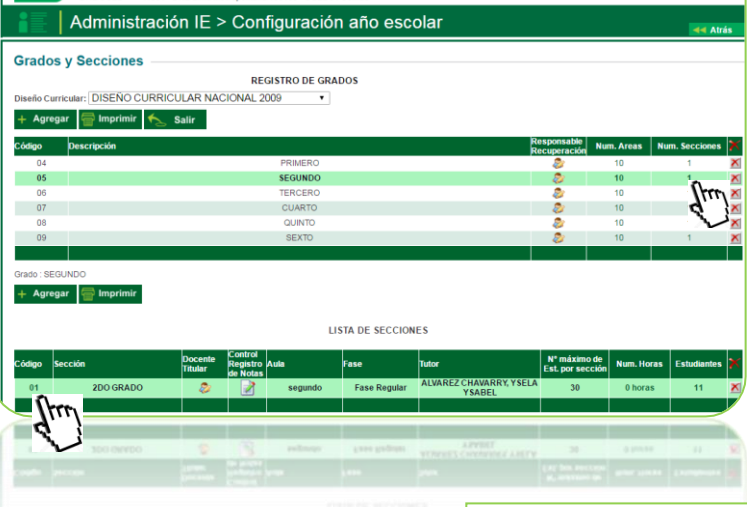

Año Escolar 2016 v

#### **PROCESO 2:**

**Verificar que se hayan creado los grados correctamente (solo se debe crear el grado que cuente con estudiantes matriculados).**

**Luego selecciono la sección y verifico en el código de color verde y darle clic para editar.**

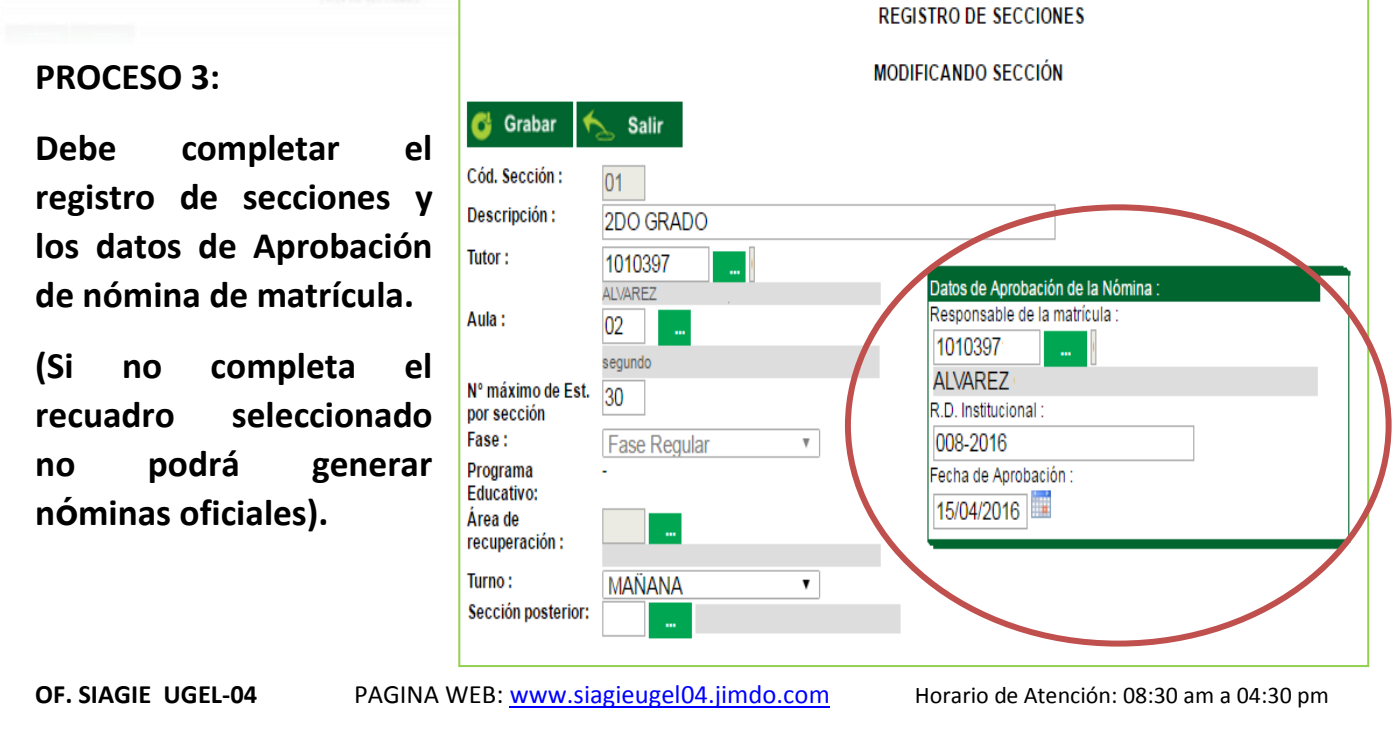

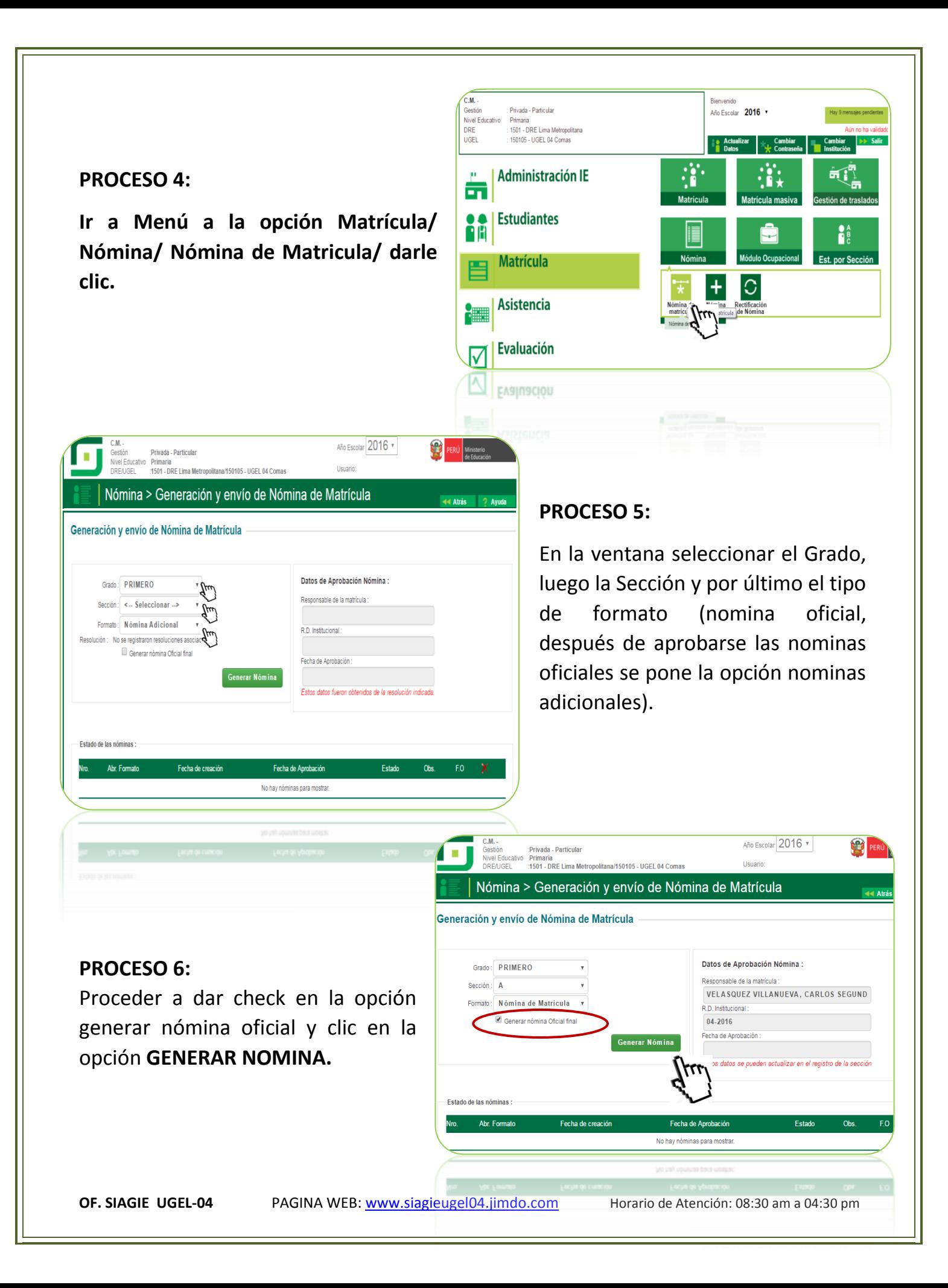

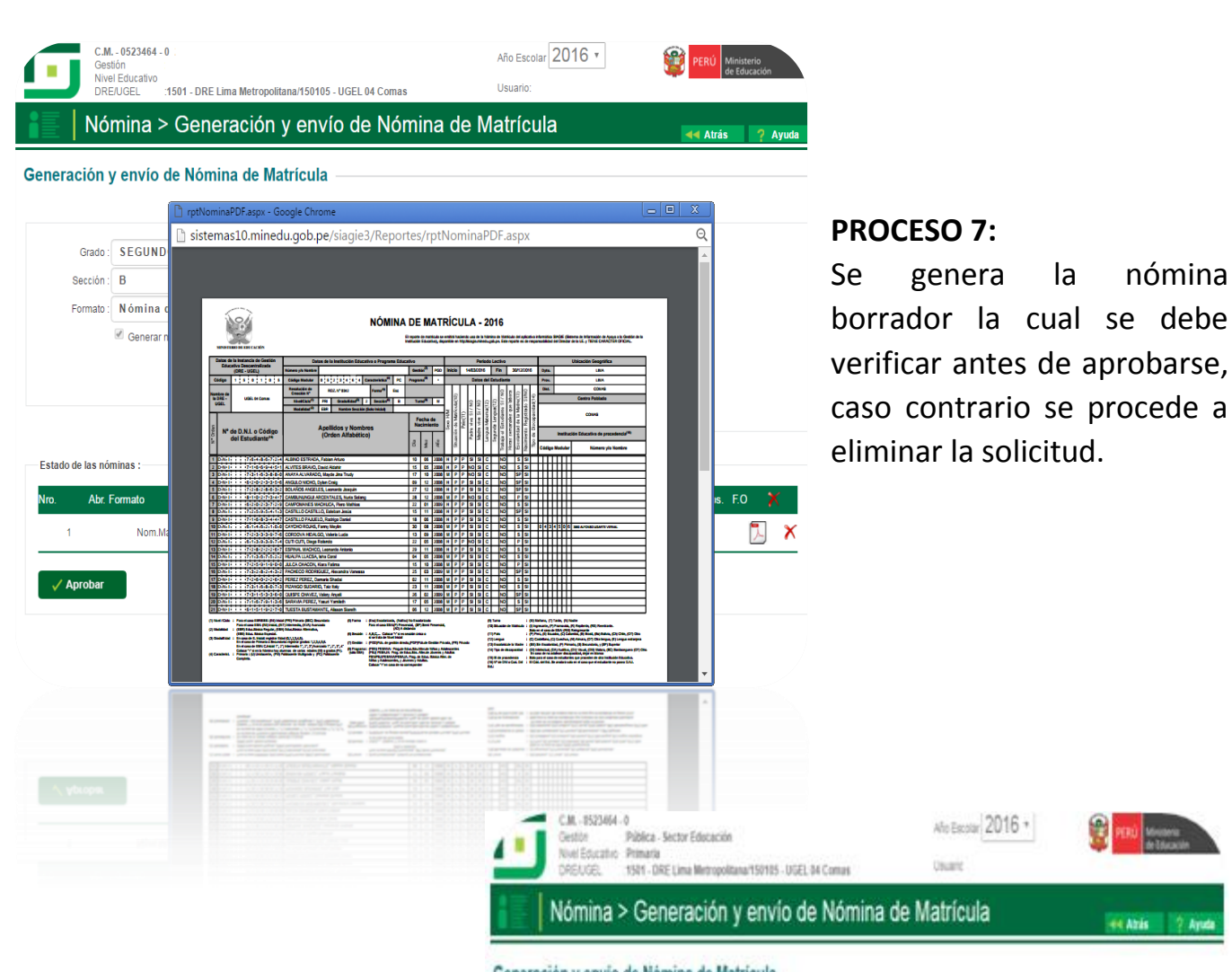

#### **PROCESO 8:**

Una vez generado si encuentra algún error debe eliminar (ver imagen en círculo).

Si la nómina no presenta ningún problema debe dar clic en la opción de APROBAR.

#### Generación y envío de Nómina de Matricula

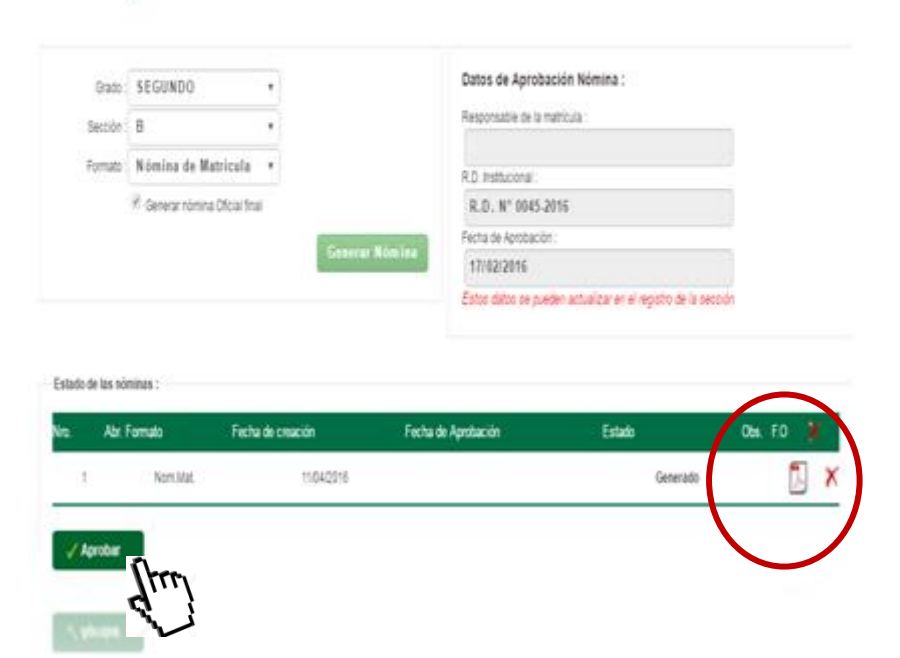

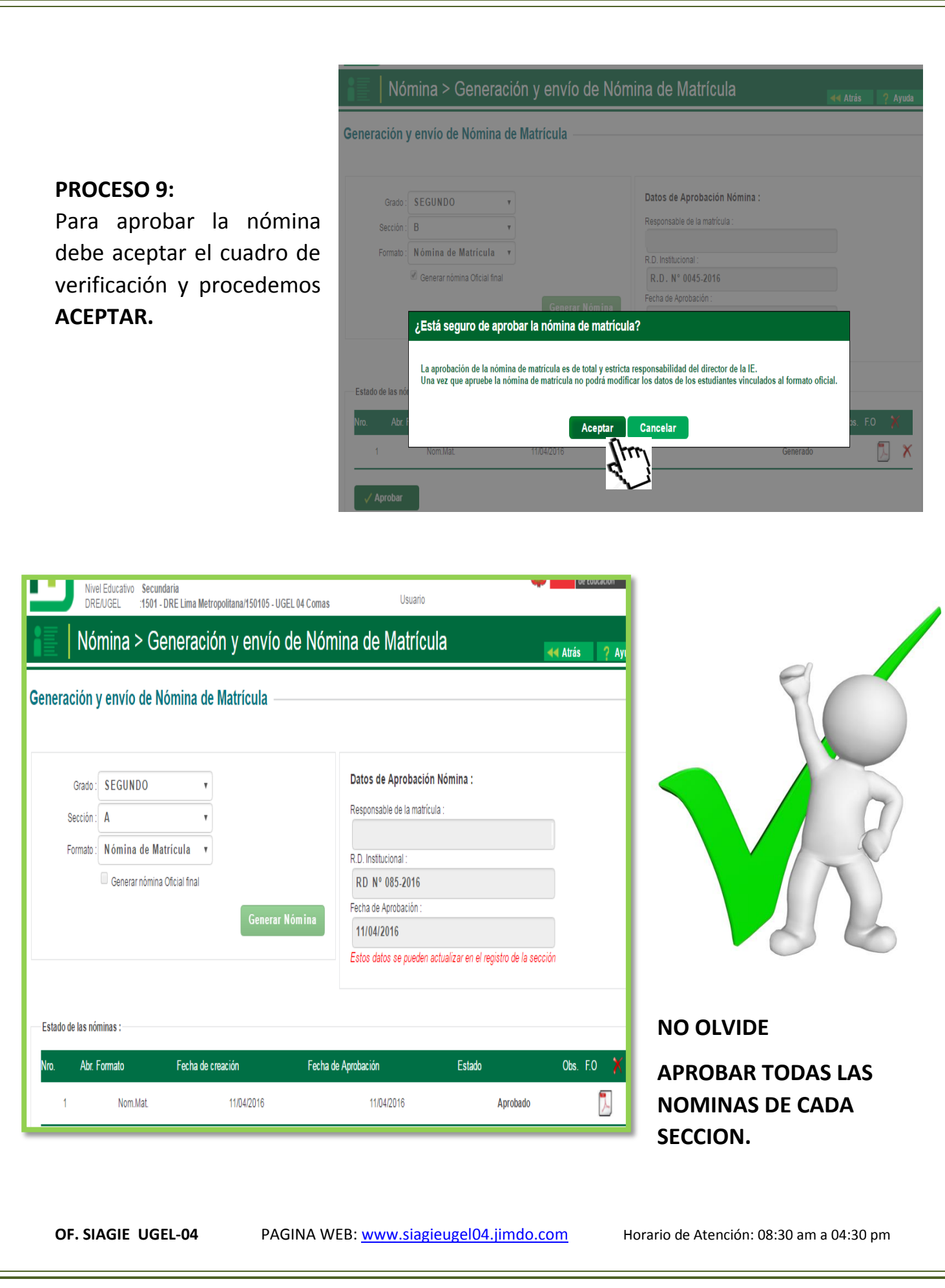

#### **CASUISTICAS:**

Al generar las nóminas oficiales se pueden encontrar los siguientes casos, y las posibles soluciones:

#### **TENER EN CUENTA QUE SE PODRA CORREGIR ESTOS ERRORES ANTES DE APROBAR SUS NOMINAS, POR LO QUE SE RECOMIENDA REVISAR CON MUCHA ATENCION.**

#### **CASO 1: DUPLICIDAD DE NOMBRES EN NOMINAS DE MATRICULA**

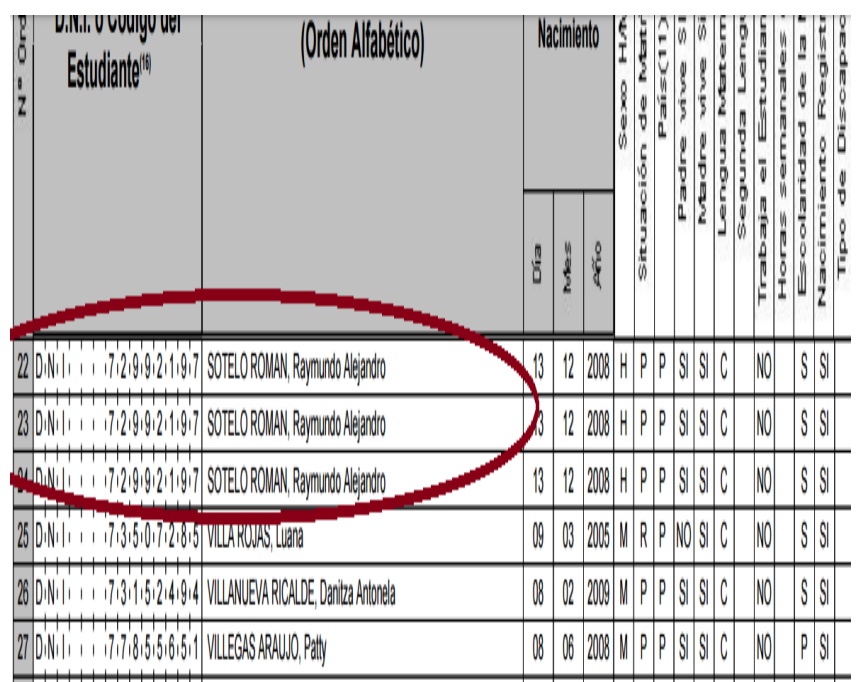

**Si encuentra los nombres de los estudiantes duplicados la solución es eliminar su matrícula y volver a matricularlos.** 

**Debe ingresar a la opción Matricula / Matricula / Matricula individual.**

**Luego digitar el DNI del estudiante o código del menor y en la parte inferior encontrara la opción ELIMINAR MATRICULA. Proceda a eliminar** 

**y acto seguido vuelva a matricularlo. De esta forma regularizara esta inconsistencia en el sistema.**

#### **CASO 2: DUPLICIDAD EN REGISTRO DE TRASLADO**

#### Mensaje

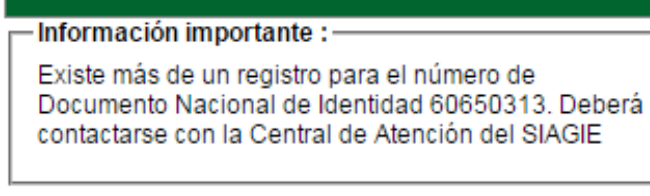

**Aceptar** 

**Si presenta duplicidad en registro de estudiantes solo la UGEL-04 podrá unificar el registro del estudiante.**

**OF. SIAGIE UGEL-04** PAGINA WEB: [www.siagieugel04.jimdo.com](http://www.siagieugel04.jimdo.com/) Horario de Atención: 08:30 am a 04:30 pm

#### **CASO 3: NO GENERA LA NOMINA OFICIAL POR VALIDACION DE DATOS**

**es posible que no haya registrado los datos de aprobación de nomina de matricula**

Si no procesa la nomina oficial Validación : Debe indicar el Responsable de matricula, Resolución institucional y Fecha de aprobación de nomina. Cerrar Datos de Aprobación Nómina : Responsable de la matrícula : R.D. Institucional: Fecha de Aprobación :

Debe registrar todos los datos para aprobación de la nómina oficial.

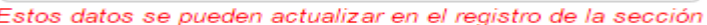

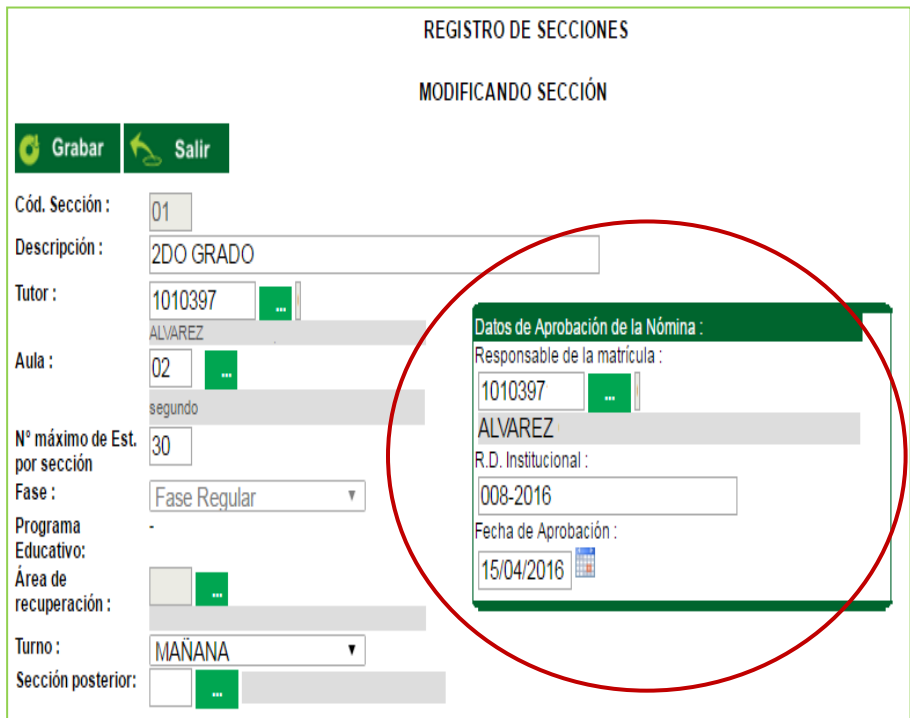

En caso encontrar esa dificultad debe revisar los DATOS DE APROBACION DE NOMINA (visto en el PROCESO 3), el cual debe estar completamente llenado.

**CUALQUIER DUDA O CONSULTA PUEDE ACERCARSE A LA OFICINA DE SIAGIE DE LA UGEL – 04.**

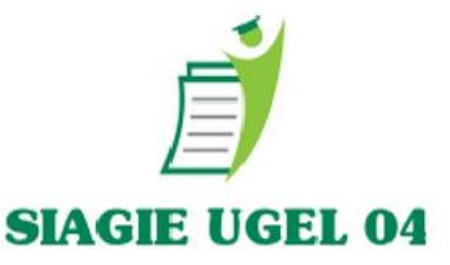

**OF. SIAGIE UGEL-04** PAGINA WEB: [www.siagieugel04.jimdo.com](http://www.siagieugel04.jimdo.com/) Horario de Atención: 08:30 am a 04:30 pm